# **APD Providers – Prospective Employee**

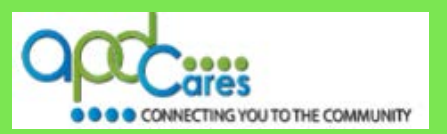

### **If you are a Provider looking to hire a Prospective Employee with your Agency, the following informationwill help you.**

The TRAIN Florida APD LMS Support team has implemented the account creation process for the Prospective Employee. [\(Click here to see the process map\)](#page-2-0).

## **Only Prospective Employees are authorized to CREATE a TRAIN FLORIDA LEARNER ACCOUNT**

**Prospective Employees are authorized to create a TRAIN Florida account.** The Prospective Employee **must have an individual** valid email account before an account can be created. The Provider shall provide the Prospective Employee with the learner account creation information and instructions. [\(Click here to see the Agency Provider Instructions\)](http://apdcares.org/providers/training/docs/apd-agency-provider-email.pdf).

Once the Prospective Employee creates the account and completes the APD required courses, they must email or print the TRAIN Florida Transcript [Instructions](http://www.floridahealth.gov/AlternateSites/DOH_LMS_Resources/MngTranscript/Transcrpt_guide.pdf) (view the [Video\)](http://floridahealth.gov/AlternateSites/DOH_LMS_Resources/MngTranscript/HowToMngTranscrpt_Tutorial_Aud.htm) for the Agency Provider.

*If the Prospective Employee works for another Provider agency, they only need one TRAIN Florida learner account.* Ask the Prospective Employee to email or print the TRAIN Florida Transcript [Instructions](http://www.floridahealth.gov/AlternateSites/DOH_LMS_Resources/MngTranscript/Transcrpt_guide.pdf) (view the [Video\)](http://floridahealth.gov/AlternateSites/DOH_LMS_Resources/MngTranscript/HowToMngTranscrpt_Tutorial_Aud.htm), or you can contact the APD LMS Support team by **email at** [apd.lmssupport@apdcares.org.](mailto:apd.lmssupport@apdcares.org) **Subject:** Verify Prospective Employee*. Priority High.* We will provide you with a copy of the TRAIN Florida Transcript.

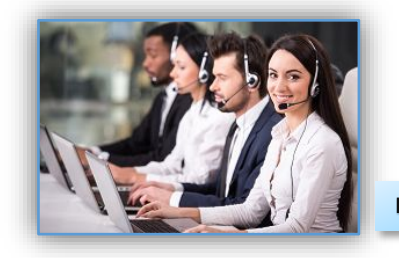

## **APD Technical Support and Communication**

**TRAIN Florida APD Support Team Hours We are available to help Monday-Friday, 8am-5pm (Excluding Holidays) Email us at** [apd.lmssupport@apdcares.org](mailto:apd.lmssupport@apdcares.org)

Image 1

**We are just an email away! Please allow a minimum of five business days to complete your request**

The APD LMS Support Team has **established lines of support communication for TRAIN Florida. All TRAIN Florida APD learners are encouraged to review the** [APD Support and Communication - Quick Guide](http://apdcares.org/providers/training/docs/apd-lms-support-comm-quickguide.pdf) and [APD LMS Email Process](http://apdcares.org/providers/training/docs/apd-email-support.pdf) 

If you have a question or require further assistance, send an email to [apd.lmssupport@apdcares.org,](mailto:apd.lmssupport@apdcares.org) or post a **[Discussion Board Thread](http://apdcares.org/providers/training/docs/apd-discussion-board.pdf)** on the TRAIN Florida APD Discussion Board.

**DO Not use this process for current Provider staff, APD Independent Contractors or APD Trainers.** 

**Please do not contact the Public Health Foundation (PHF) or the Florida Department of Health (DOH) regarding TRAIN Florida.**

AGENCY FOR PERSONS WITH DISABILITIES

REV.: 9/25/2017 - Page | 1

## **APD Providers – Prospective Employee**

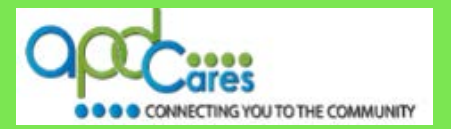

#### **Provider Instructions**

#### **Please follow the steps below:**

The process allows the Prospective Employee to create an account, complete the APD required courses, and email or print their TRAIN Florida Transcript for the Provider:

- 1. Ask the Prospective Employee if they have a TRAIN Florida account. If they have an account, they can email or print the TRAIN Florida Transcript [Instructions](http://www.floridahealth.gov/AlternateSites/DOH_LMS_Resources/MngTranscript/Transcrpt_guide.pdf) (view the [Video\)](http://floridahealth.gov/AlternateSites/DOH_LMS_Resources/MngTranscript/HowToMngTranscrpt_Tutorial_Aud.htm) for you, or you can contact the APD LMS Support team by **email at** [apd.lmssupport@apdcares.org.](mailto:apd.lmssupport@apdcares.org) **Subject:** Verify Prospective Employee*. Priority High.* Please include the Prospective Employee's first and last name, email address and the TRAIN Florida Login Name in the body of the email, we will provide you with a copy of the TRAIN Florida Transcript
- 2. If you decide to hire the Prospective Employee, contact the APD LMS Support team by **email at** [apd.lmssupport@apdcares.org.](mailto:apd.lmssupport@apdcares.org) **Subject:** Update Agency TRAIN Florida Roster*. Priority High.* Please include the employee's first and last name, email address, TRAIN Florida Login Name and your Provider ID number or Agency Title the in the body of the email
- 3. If the Prospective Employee does not have a TRAIN Florida account, go to step 4
- 4. Use the **Prospective Employee** email instructions [\(prehire-provider-email.docx\)](http://apdcares.org/providers/training/docs/apd-prehire-provider-email.docx) to verify the Prospective Employee's email address. Please attach a copy of the "How to create a TRAIN Florida Account" instructions [\(apd-provider-prehire-emp-instructions.pdf\)](http://apdcares.org/providers/training/docs/apd-provider-prehire-emp-instructions.pdf).
	- A. The instructions include the steps for creating a TRAIN Florida Account, the TRAIN Florida APD required courses; including the APD Provider Learner Orientation, a link to the how to locate the APD courses, a link to how to navigate TRAIN Florida, and a link to the Learner login instructions for those who forget their login information. (*It is critical that they do not create multiple accounts*).
- 5. Please encourage the Prospective Employee to closely follow the instructions. During the account creation steps, it is **critical** that the Prospective Employee select the *APD Providers* group. If you decide to hire them, this will help us to update the account and add them to your Roster.
- 6. If the Prospective Employee has a question or requires technical assistance, **please encourage them not to contact the Public Health Foundation (PHF) or the Florida Department of Health (DOH) regarding TRAIN Florida.** Instead, they should send an email to [apd.lmssupport@apdcares.org](mailto:apd.lmssupport@apdcares.org) **Subject: Prospective Employee***. Priority High.* They must include their first and last name, email address and the TRAIN Florida Login Name in the body of the email.
- 7. Once the Prospective Employee creates the account and completes the APD required courses, they must email or print the TRAIN Florida Transcript [Instructions](http://www.floridahealth.gov/AlternateSites/DOH_LMS_Resources/MngTranscript/Transcrpt_guide.pdf) (view the [Video\)](http://floridahealth.gov/AlternateSites/DOH_LMS_Resources/MngTranscript/HowToMngTranscrpt_Tutorial_Aud.htm) for the Agency Provider.
- 8. Once the provider verifies the TRAIN Florida Transcript, immediately contact the APD LMS Support team by **email at** [apd.lmssupport@apdcares.org.](mailto:apd.lmssupport@apdcares.org) **Subject:** Update Agency TRAIN Florida Roster*.* Please include the employee's first and last name, email address, TRAIN Florida Login Name and your Provider ID number or Agency Title the in the body of the email.

If you have a question or require assistance, send an email to apd.Imssupport@apdcares.org. The Prospective Employee process and documents are also located in the **[APD TRAIN Florida Resource Center](http://apdcares.org/providers/training/docs/apd-resources.pdf)** under APD Prospective Employees.

AGENCY FOR PERSONS WITH DISABILITIES

<span id="page-2-0"></span>TRAIN Florida APD > Learner Help and Support How can I Register in TRAIN Florida?

## **APD Providers – Prospective Employee**

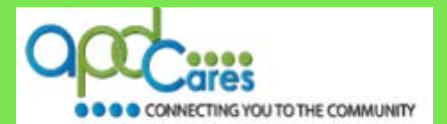

### **Provider Prospective Employee Process**

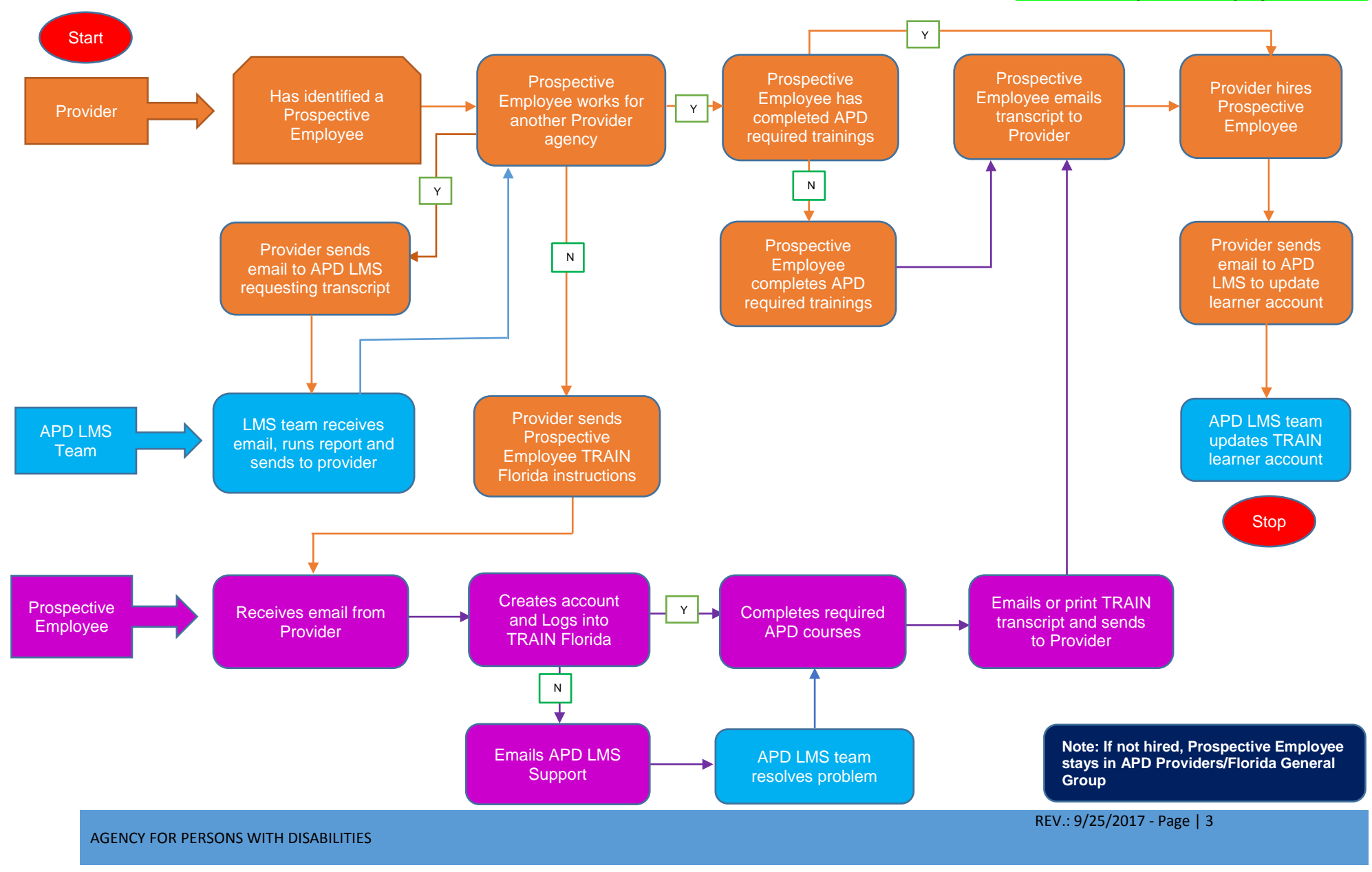

TRAIN Florida APD > Learner Help and Support How can I Register in TRAIN Florida?

**APD Providers – Prospective Employee**

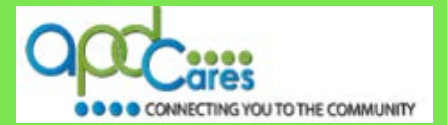

## **Provider Prospective Employee Process FAQs**

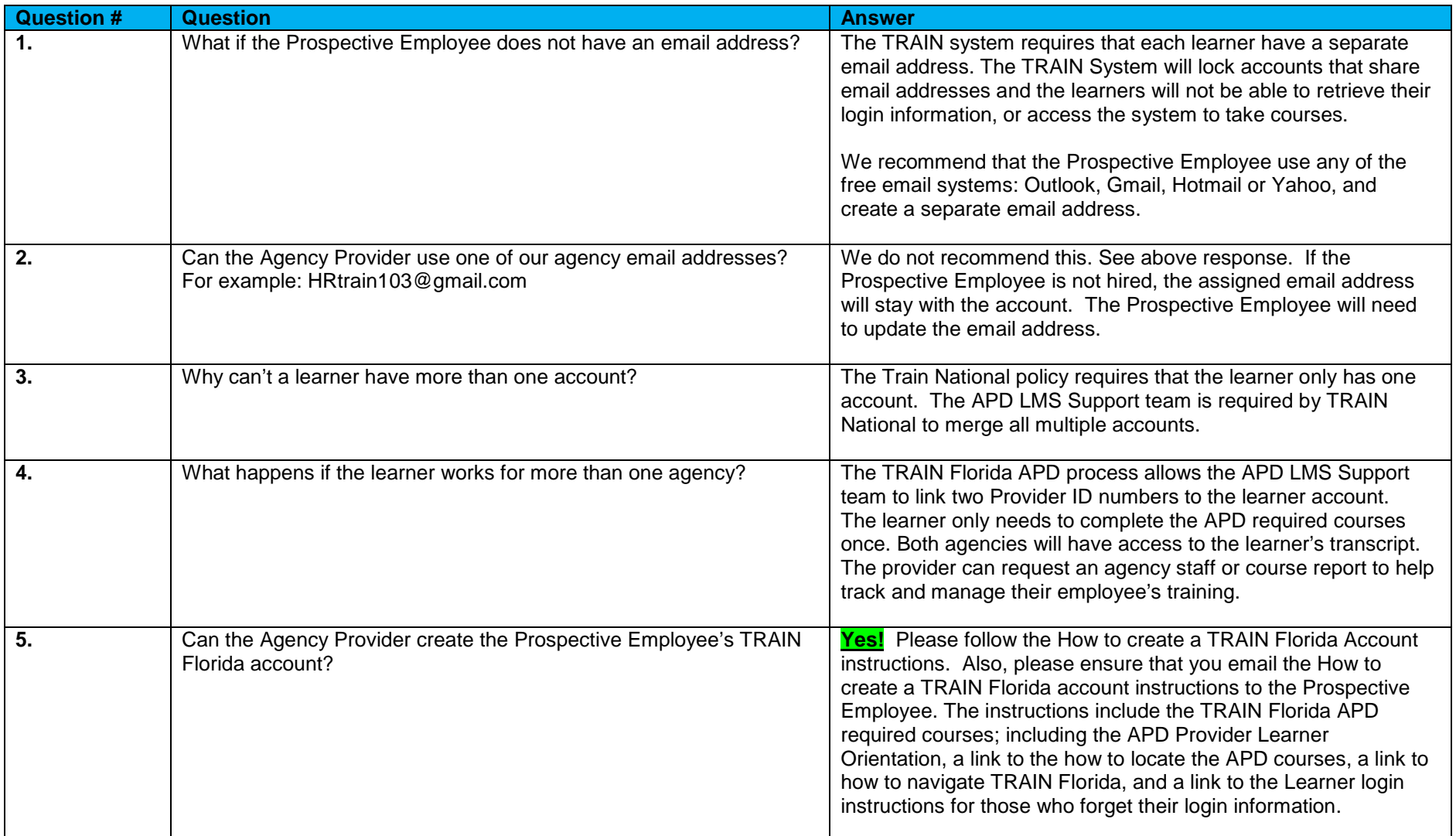

AGENCY FOR PERSONS WITH DISABILITIES

REV.: 9/25/2017 - Page | 4

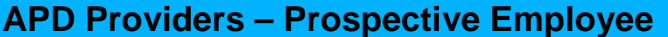

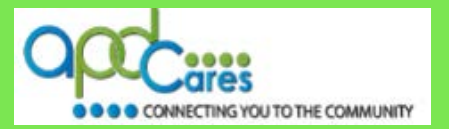

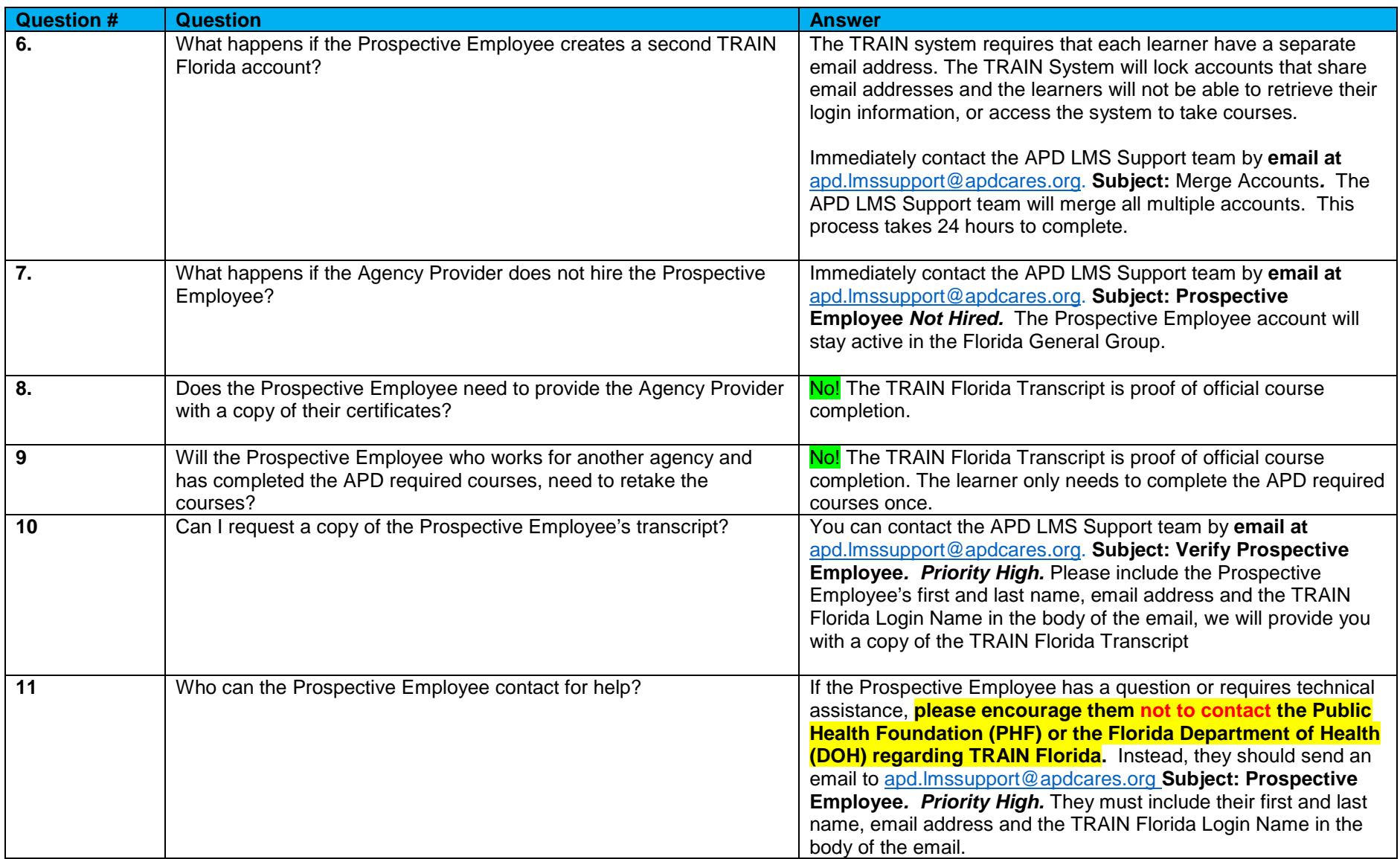